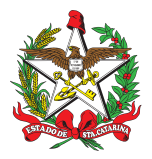

### PROCEDIMENTO ADMINISTRATIVO PADRÃO Nº 91 Florianópolis, 18 de maio de 2022.

## **CADASTROS DE CUPONS FISCAIS DE FORMA MANUAL NO SISTEMA SISATEC-NEO**

### **1 OBJETIVO E INFORMAÇÕES**

a) Este procedimento tem como objetivo fixar os fluxos de inserção dos cupons fiscais dos serviços prestados pelos postos de combustíveis contratados, através dos convênios assinados entre as Prefeituras Municipais e o Corpo de Bombeiros Militar de Santa Catarina (CBMSC), sendo o processo realizado no Sistema de Abastecimento de Combustível SISATEC-NEO. b) Execução: CMOV/DiL/DLF.

c) Versão: terceira (V3).

### **2 FUNDAMENTAÇÃO LEGAL**

Não possui.

#### **3 ENTRADA**

Sistema SISATEC-NEO.

#### **4 DETALHAMENTO DE ATIVIDADE**

#### **4.1 B4 da OBM**

4.1.1 Cadastro de cupons fiscais de forma manual no sistema SISATEC-NEO (importância e prazo):

a) O cadastro de cupons fiscais de forma manual no sistema SISATEC-NEO permite que o CBMSC tenha o histórico dos abastecimentos realizados para fins estatísticos e para auxiliar na tomada de decisão dos vários gestores existentes na Corporação; e

b) Os cupons fiscais em seu centro de custos, devem ser inseridos no máximo até a segunda-feira da semana seguinte ao abastecimento realizado, podendo ser padronizado por inserções semanais (de uma só vez), caso isso venha a facilitar o trabalho do gestor de B4 da Organização de Bombeiro Militar (OBM).

4.1.2 Cadastro de cupons fiscais de forma manual no sistema SISATEC-NEO (como fazer):

a) Para que seja realizado o ateste, o Bombeiro Militar (BM) deverá acessar o site <https://neofacilidades.com.br/>, clicar em "Empresa cliente" e preencher os dados fornecidos pela equipe do CMOV (empresa 2161, usuário e senha):

1. Na página principal, o BM irá clicar em "Cadastro" >>"Abastecimento":

A) Preencher os dados do posto (campos "CNPJ", "nome do estabelecimento", "endereço", "cidade", "UF");

B) Preencher os dados do condutor ("matrícula do condutor", "nome do condutor");

C) Selecionar se é abastecimento (gasolina comum, diesel S10, álcool, GNV) ou serviço (arla 32, óleos, filtro de óleo, arruela do bujão do cárter);

D) No caso de abastecimento, preencher os dados do abastecimento - data, tipo de combustível, km/horímetro da viatura/equipamento, litragem abastecida e valor total; ou

E) No caso de serviços, preencher os dados do serviço - data, tipo de serviço, km/horímetro da viatura/equipamento, litragem abastecida (SFC) e valor total.

2. Após a inserção dos referidos dados, inserir o cupom fiscal digitalizado, clicando em

"Selecionar" e depois clicar em "Salvar".

b) Existe a possibilidade do cadastramento em lote, facilitando a inserção dos dados no sistema SISATEC-NEO. Para tanto, basta clicar em "Cadastro em lote", dentro da página de inserção de dados e selecionar a planilha salva no computador.

(\*)Obs.: Esta planilha tem os mesmos dados que já foram informados anteriormente. Como o posto de combustível contratado normalmente é um só, os dados deste não necessitam ser preenchidos novamente a cada inserção, bastando dar um "ctrl+c" e um "ctrl+v" nas linhas de dados do posto.

(\*)Obs.: Se for padronizado os condutores que abastecem, também será mais fácil copiar os dados destes para outras linhas da planilha. Para se obter a planilha, basta clicar em "Arquivo de exemplo", dentro da página de cadastro em lote.

## **5 SAÍDAS**

Com os arquivos inseridos no sistema SISATEC-NEO, todo e qualquer militar, seja gestor do sistema ou Diretor/Chefe/Comandante, poderão ter acesso aos dados para melhor gerir as suas OBM subordinadas.

## **6 ANEXO**

ANEXO ÚNICO - Fluxograma.

### **7 PUBLICAÇÃO**

- a) Publicar este PAP no Boletim do Corpo de Bombeiros Militar; e
- b) Revogar a segunda versão.

Florianópolis, 18 de maio de 2022.

#### **Coronel BM ALEXANDRE VIEIRA**

Chefe do Estado-Maior Geral do CBMSC (assinado digitalmente)

## **ANEXO ÚNICO**

### Fluxograma

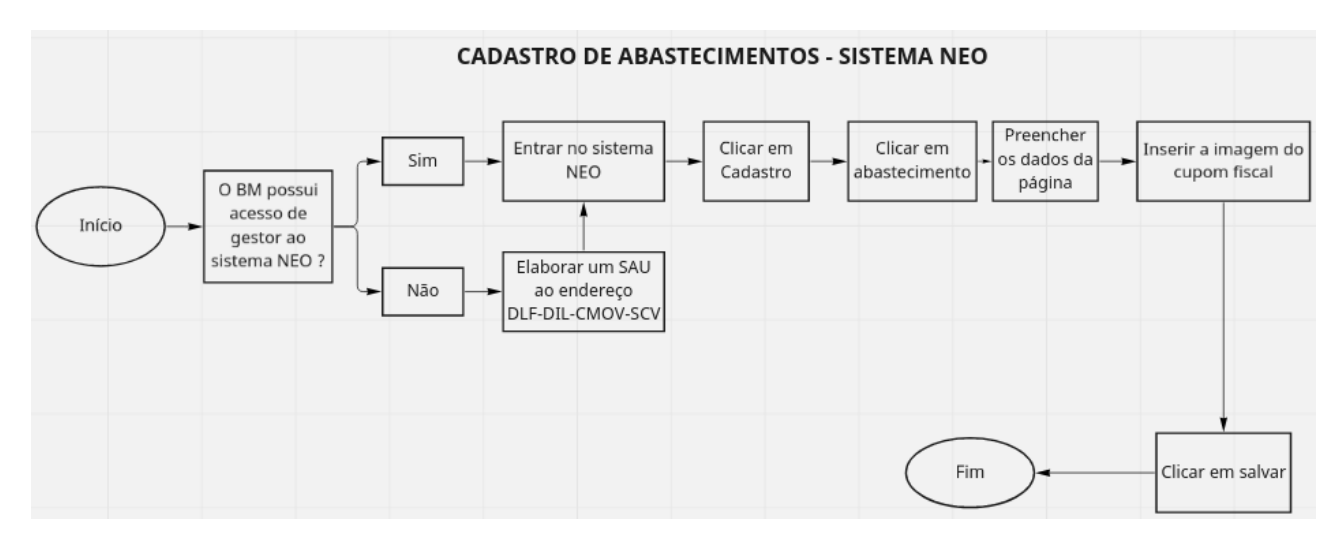

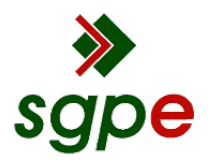

**Assinaturas do documento**

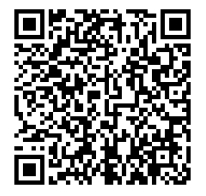

# Código para verificação: **JRF7466T**

Este documento foi assinado digitalmente pelos seguintes signatários nas datas indicadas:

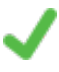

**ALEXANDRE VIEIRA** (CPF: 887.XXX.159-XX) em 18/05/2022 às 13:22:49 Emitido por: "SGP-e", emitido em 21/03/2019 - 14:32:25 e válido até 21/03/2119 - 14:32:25. (Assinatura do sistema)

Para verificar a autenticidade desta cópia, acesse o link https://portal.sgpe.sea.sc.gov.br/portal-externo/conferenciadocumento/Q0JNU0NfOTk5Ml8wMDAxMTYwN18xMTYyNV8yMDIyX0pSRjc0NjZU ou o site https://portal.sgpe.sea.sc.gov.br/portal-externo e informe o processo **CBMSC 00011607/2022** e o código **JRF7466T** ou aponte a câmera para o QR Code presente nesta página para realizar a conferência.